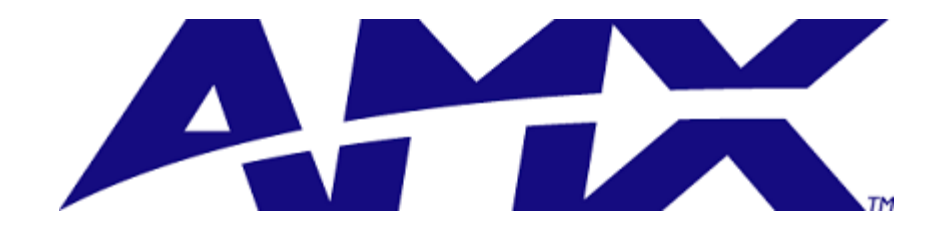

# Duet Module Help File

# **Bose Videobar VB1**

### TABLE OF CONTENTS

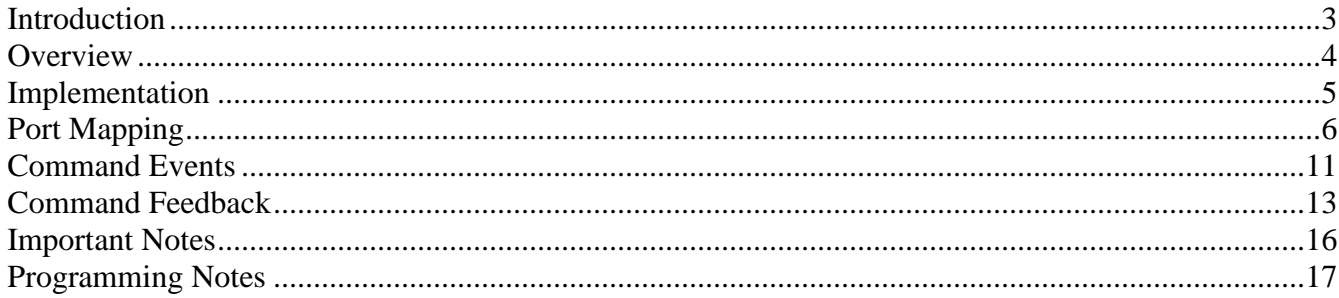

## **Revision History**

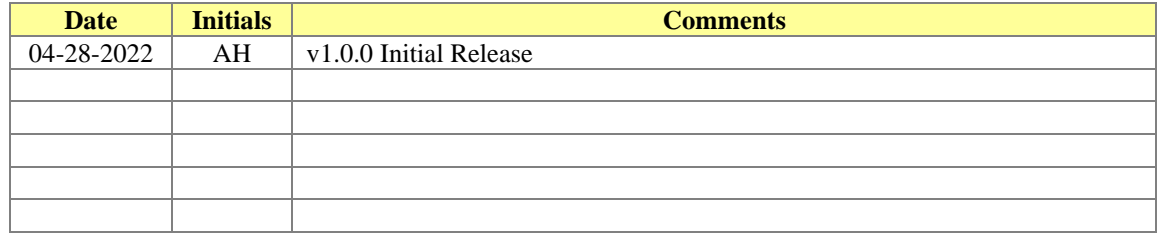

#### <span id="page-2-0"></span>*Introduction*

This is a reference manual to describe the interface provided between an AMX NetLinx system and a Bose VB1 videobar conferencing system. The AMX module connects with the device over Ethernet only and utilizes protocol provided through the web interface of the device.

This module was written with Eclipse Mars.2 version 4.8.5, and NetLinx Studio version 4 build 4.4.1626. The panel program was built using TPDesign5 version 1.5.0, build 111.

This module is compatible with NX series controllers only, minimum firmware version is 1.6.175.

The module must be configured with the IP address and port of the device it is to connect to, and the page size of the event log (if used) on the touchpanel. This must be done manually via a telnet session or can be automated from the UI module. These properties must be set using the 'PROPERTY-' command. The 'REINIT' command is used to notify the module that new properties are now available and to start using them. When these commands are used in the appropriate order, the module will attempt to connect to the specified IP address periodically until a connection is made or a new IP address is submitted using the 'PROPERTY-' and 'REINIT' commands. Please see the [Programming Notes](file:///C:/AMXNW2SYSTEMSTECHRP3NetLinx_Interface%20Specs%22%20l%23_blank) section for additional information.

The module communicates over HTTPS with default port 443 and requires password authentication for some administrator-level commands. The default password is "Bose123!". Ensure that the password specified as module parameters match the administrator login for the camera.

#### <span id="page-3-0"></span>*Overview*

The module translates between the standard interface described below and the device protocol. It parses the buffer for responses from the device, sends strings to control the device, and receives commands from the UI module or telnet sessions.

A User Interface (UI) module is also provided. This module uses the standard interface described below and parses the command responses for feedback.

The following diagram gives a graphical view of the interface between the interface code and the Duet module.

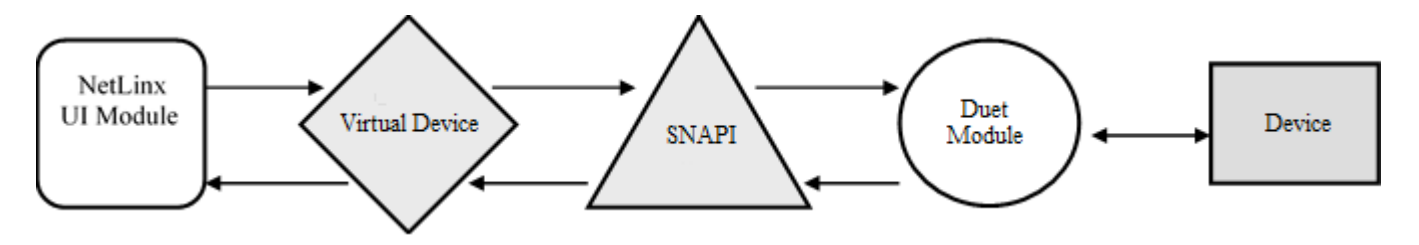

A sample UI module and a touch panel file are provided in the module package. These are not intended to cover every possible application scenario but can be expanded as needed by a dealer to meet the requirements of a particular installation.

#### <span id="page-4-0"></span>**Implementation**

To interface to the device module, the programmer must perform the following steps:

- 1. Define the device ID for the physical device that will be controlled.
- 2. Define the main virtual device ID that the device COMM module will use to communicate with the main program and User Interface. Duet virtual devices use device numbers 41000 - 42000.
- 3. If a touch panel interface is desired, a touch panel file (Bose VB1 Demo v1\_0.TP5) and module (Bose VB1 Demo  $v1_0 - U1$  asx) have been created for testing.
- 4. The Duet BoseVB1\_dr1\_0\_0.jar module must be included in the program with a DEFINE\_MODULE command. This command starts execution of the module and passes in the following key information: the device ID of the device to be controlled, and the virtual device ID for communicating to the main program.

An example of how to do this is shown below.

```
DEFINE_DEVICE
// --------------------- PHYSICAL DEVICES
dvDevice = 0:3:0;= 10001:1:0;dvTn// --------------------- VIRTUAL DEVICES
vdvDevice = 41001:1:0;(*
    CONSTANT DEFINITIONS GO BELOW **
DEFINE_CONSTANT
LOG\_PAGE\_SIZE = 10;(* STARTUP CODE GOES BELOW *)
DEFINE_START
\textit{//} ----- COMM MODULE
DEFINE_MODULE 'BoseVB1_dr1_0_0' modBoseComm(vdvDevice, dvDevice);
\textit{//} ----- UI MODULE
DEFINE_MODULE 'Bose VB1 Demo v1_0 - UI' modBoseUI(dvTp, vdvDevice);
THE EVENTS GO BELOW *>
(*DEFINE_EVENT
DATA_EVENT[vdvDevice]
\{ONLINE:
 \{wait 50
  \{SEND_COMMAND vdvDevice,'DEBUG-4';
      SEND_COMMAND vdvDevice,"PROPERTY-IP_Address,192.168.1.1";<br>SEND_COMMAND vdvDevice,"PROPERTY-Port,443";
```
5

```
SEND_COMMAND vdvDevice,"'PROPERTY-Password,password!'";
        SEND_COMMAND vdvDevice,"'PROPERTY-LOG_PAGE_SIZE,', ITOA(LOG_PAGE_SIZE)";
        SEND_COMMAND vdvDevice,'REINIT';
    }
  }
}
```
#### <span id="page-5-0"></span>*Port Mapping*

The module requires a single port for SNAPI channel, level, and command mapping. The module uses port 1. The port is defined as part of the device definition:

// -------------------- VIRTUAL DEVICES

 $vdvDevice$  = 41001:1:0;

The virtual device identifier is 41001, the port is 1, and the system is  $0$  – indicating the module will use the system identifier defined within the processor configuration.

#### *Channel Events*

The UI module controls the device via channel events for features indicated by on/off or enabled/disabled state. The channels supported by the module are listed below. These channels are associated with the virtual device(s) and are independent of the channels associated with the touch panel device. Not all channels will be available on all virtual ports.

| <b>Channel</b>   | <b>Description</b>                                                                                                    |
|------------------|----------------------------------------------------------------------------------------------------|
| $\overline{24}$  | RAMP: Loudspeaker volume increased while channel is active.                                                                      |
| 25               | RAMP: Loudspeaker volume decreased while channel is active.                                                                      |
| 26               | PULSE: Toggle the loudspeaker volume mute state.                                                                                 |
| 132              | RAMP: Camera tilts up while channel is active.                                                                                   |
| 133              | RAMP: Camera tilts down while channel is active.                                                                                 |
| 134              | RAMP: Camera pans left while channel is active.                                                                                  |
| 135              | RAMP: Camera pans right while channel is active.                                                                                 |
| 158              | RAMP: Camera zooms out while channel is active.                                                                                  |
| 159              | RAMP: Camera zooms in while channel is active.                                                                                   |
| 251              | ON: Indicates the module is communicating with the device.<br>OFF: Indicates the module is not communicating with the<br>device. |
| 252              | ON: Indicates the module is initialized with all device<br>state information.<br>OFF: Indicates the module is not initialized.   |
| $*300$           | ON: Indicates the device ready state is on.<br>OFF: Indicates the device ready state is off.                                     |
| $*305$           | PULSE: Toggle the HDMI enable state.                                                                                             |
| $*306$           | PULSE: Enable HDMI.                                                                                                    |
| $*307$           | PULSE: Disable HDMI.                                                                                                    |
| $\frac{1}{*}308$ | ON: Indicates HDMI is enabled.<br>OFF: Indicates HDMI is disabled.                                                               |
| $*310$           | PULSE: Toggle the system Bluetooth enable state.                                                                                 |
| $*311$           | PULSE: Enable the system Bluetooth.                                                                                              |

Note: An '\*' indicates an extension to the standard SNAPI API

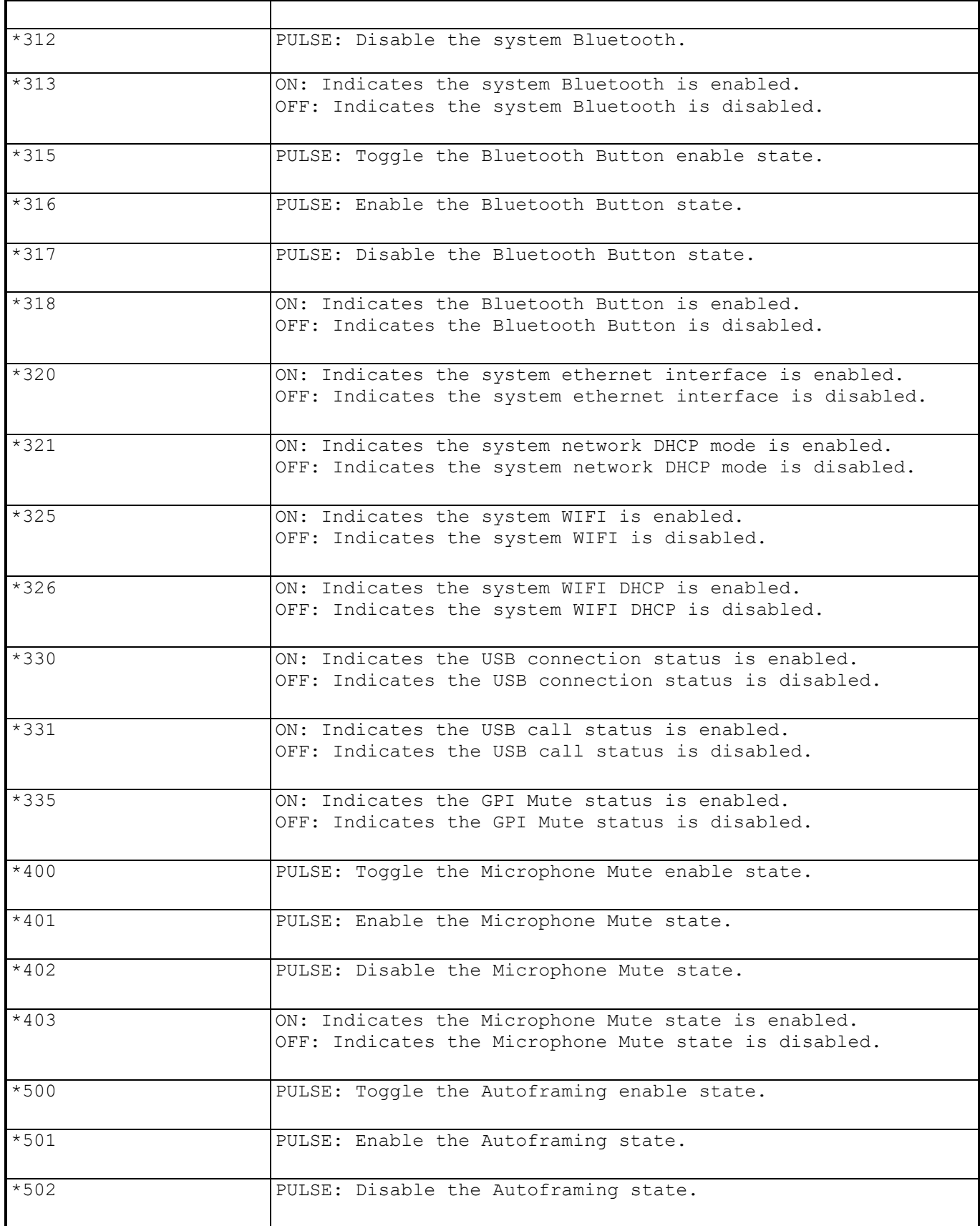

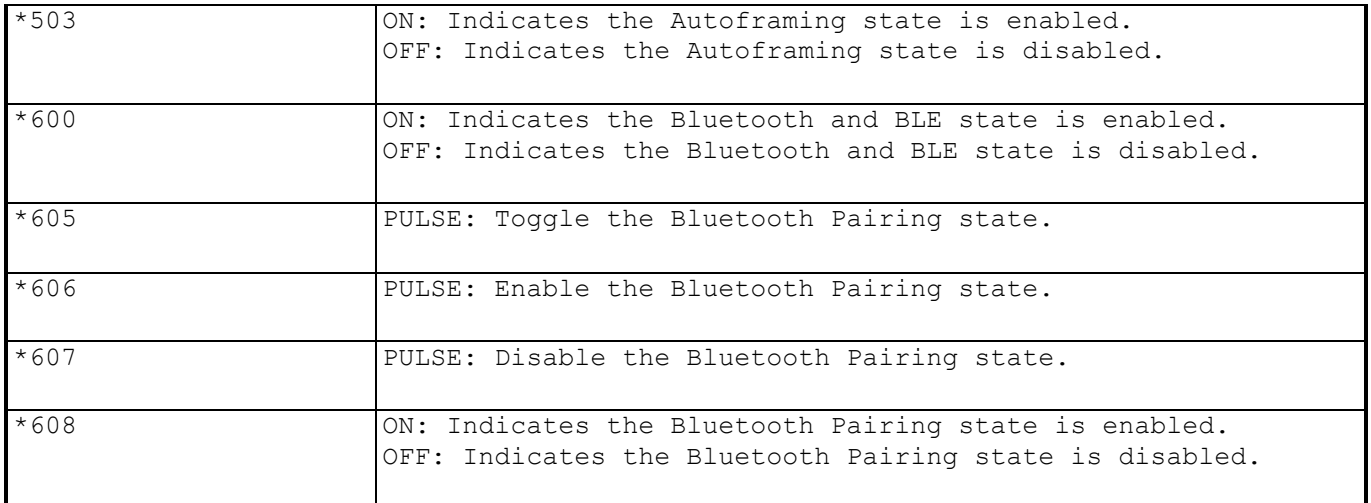

**Table 1 - Virtual Device Channel Events**

#### *Level Events*

The UI module controls the device via level events sent to the module for features indicated by a range value. The commands supported by the module are listed below.

| <b>Level</b> | <b>Description</b>                                                                              |  |
|--------------|-------------------------------------------------------------------------------------------------|--|
|              | Level indicates current loudspeaker volume level as a<br>scaled percentage range from 0 to 255. |  |
| 15           | Level indicates current zoom position as a scaled<br>percentage range from 0 to 255.            |  |
| 27           | Level indicates current pan position as a scaled<br>percentage range from 0 to 255.             |  |
| 28           | Level indicates current tilt position as a scaled<br>percentage range from 0 to 255.            |  |

Note: An '\*' indicates an extension to the standard API.

**Table 2 – Level Events**

#### <span id="page-10-0"></span>*Command Events*

The UI module controls the device via command events sent to the module for features other than on/off or range elements. The commands supported by the module are listed below.

| <b>Command</b>          | <b>Description</b>                                                                                                    |
|-------------------------|----------------------------------------------------------------------------------------------------|
|                         | Set the state of debugging messages in the UI module<br>and the Module. Use the first virtual port when<br>sending this command.                                           |
|                         | Note: See Programming Notes section.                                                                                                    |
| DEBUG- <value></value>  | $\langle$ value> : 1 = set only error messages on<br>$2 = set error and warning messages on$<br>$3 = set error$ , warning & debug messages on<br>$4 = set all messages on$ |
|                         | Example:<br>$DEBUG-1$                                                                                                    |
| ?DEBUG                  | Returns the current debug level, format is DEBUG-<br>$<$ level $>$ .                                                                                                    |
| ?FWVERSION              | Returns the firmware version reported by the device,<br>format is VERSION- <version>.</version>                                                                            |
| ?VERSION                | Returns the version of the module, format is VERSION-<br><version>.</version>                                                                                              |
| PASSTHRU                | Sends a message directly to the device, format is<br>PASSTHRU- <message>.</message>                                                                                        |
| ?CAMERAPRESET           | Returns the last recalled preset.                                                                                                    |
| ?CAMERAPRESETCOUNT      | Returns the number of available presets. Maximum<br>number of presets is 3.                                                                                                |
| ?CAMERAPRESETPROPERTIES | Returns list of available presets, format is<br>CAMERAPRESETPROPERTIES- <preset number="">, <preset name="">.</preset></preset>                                            |
| ?CAMERAPRESETPROPERTY   | Returns the preset property of the requested preset,<br>format is CAMERAPRESETPROPERTY- <preset<br>number&gt;, <preset name="">.</preset></preset<br>                      |
| CAMERAPRESETSAVE        | Saves the camera pan, tilt, and zoom position to the<br>specified preset number, format is CAMERAPRESETSAVE-<br><preset>.</preset>                                         |
| CAMERAPRESET            | Recalls the specified preset, format is CAMERAPRESET-<br><preset>.</preset>                                                                                                |

Note: An '\*' indicates an extension to the standard API.

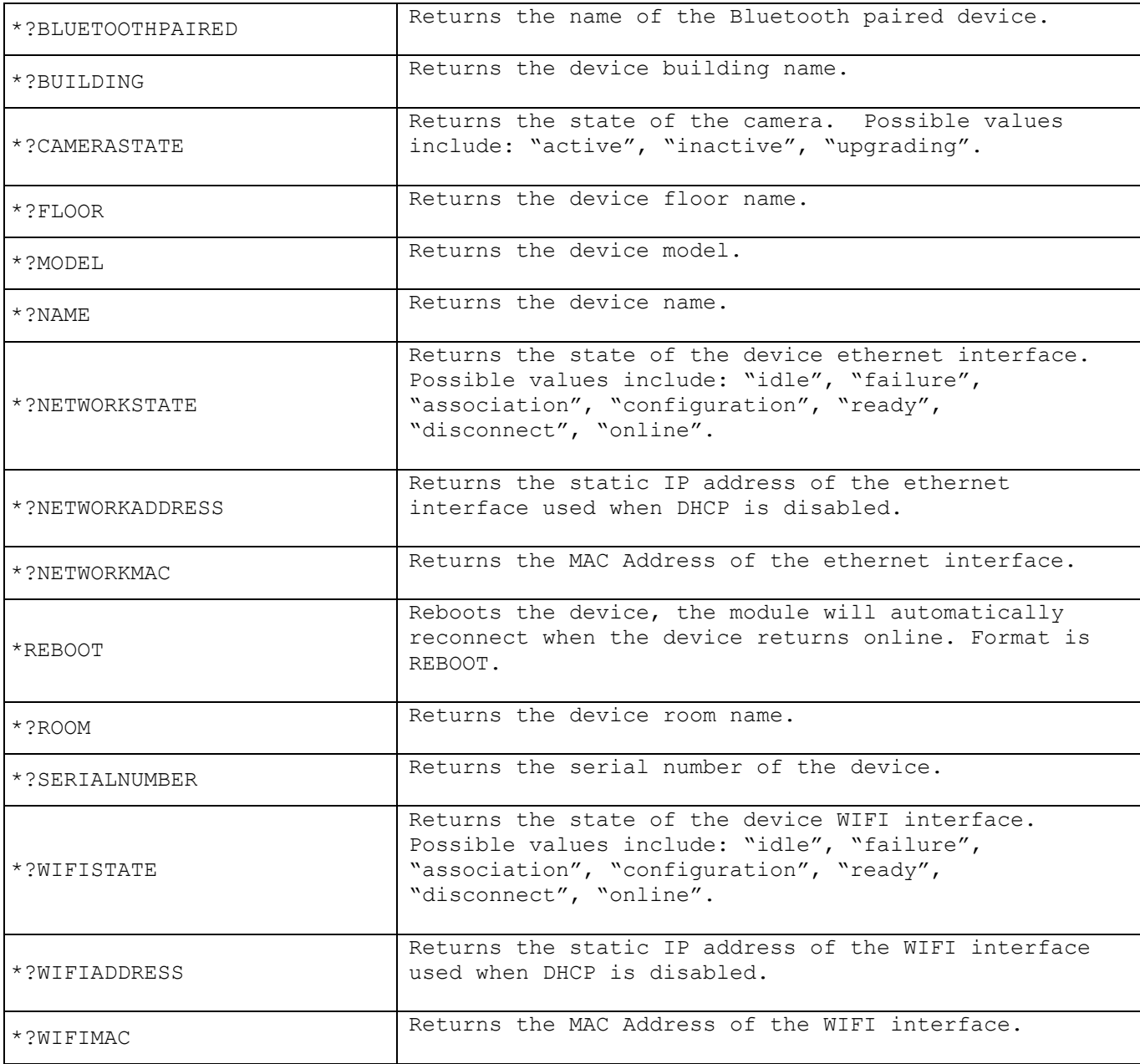

**Table 3 – Send Command Definitions**

### <span id="page-12-0"></span>*Command Feedback*

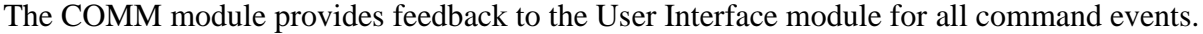

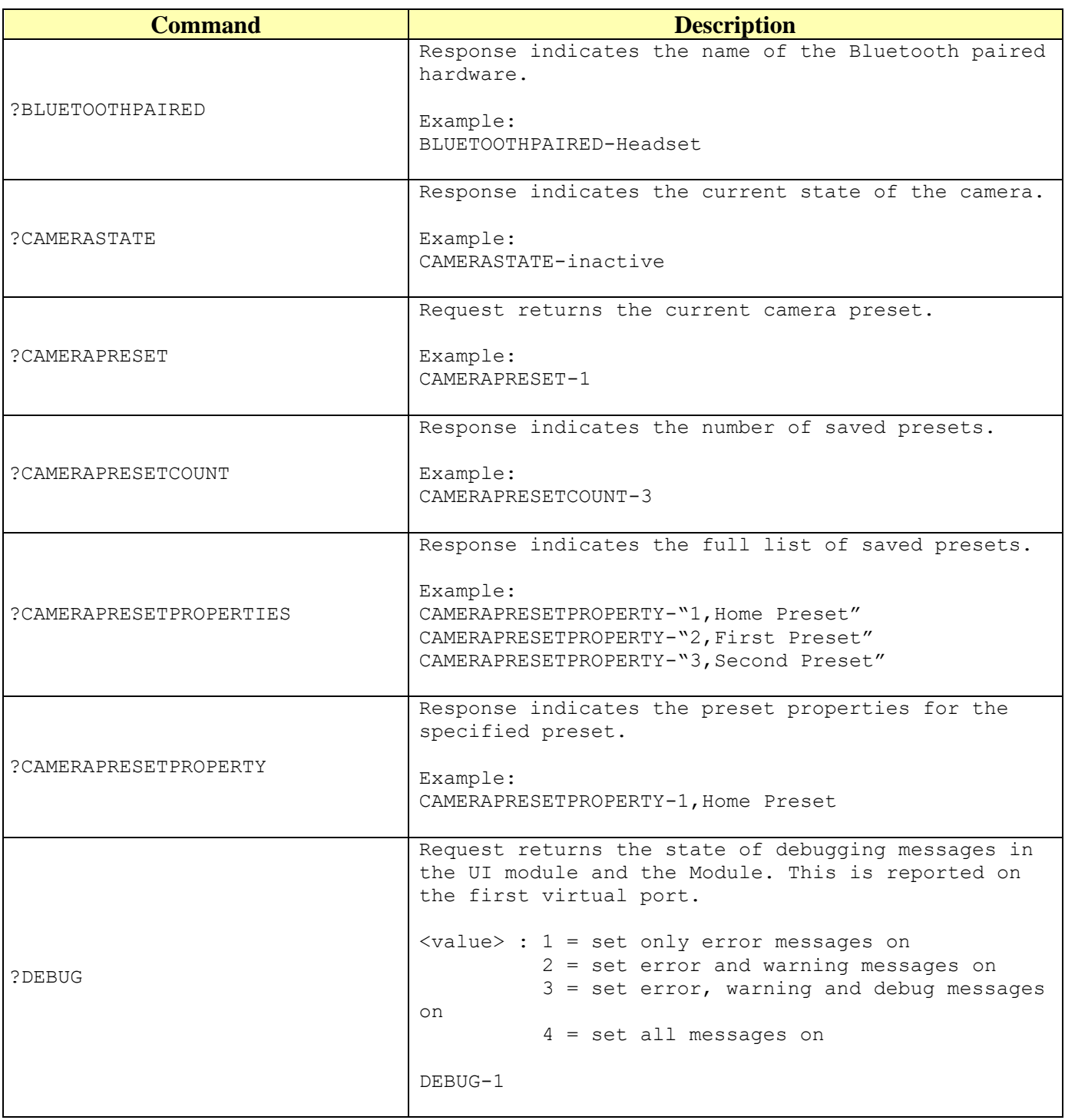

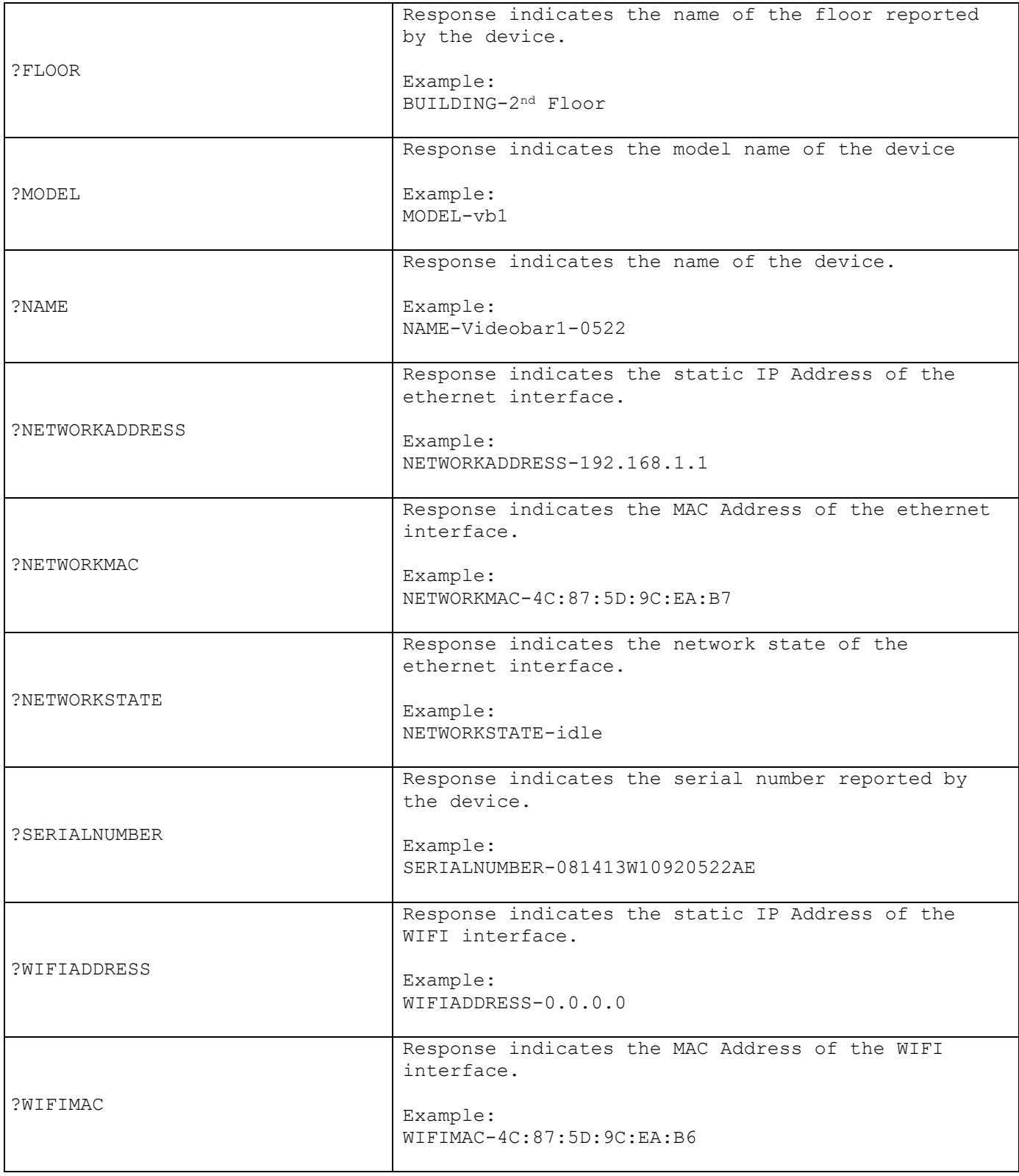

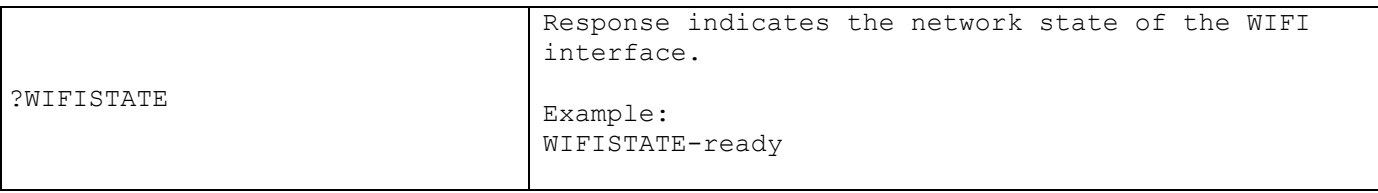

**Table 2 - Command Feedback Definitions**

#### <span id="page-15-0"></span>*Important Notes*

- Please contact manufacturer's customer service regarding support for the Bose VB1.
- The hardware used to test this module include an NX-3200 series controller with firmware version 1.6.175, and an MXT-700i touchpanel with firmware version 2.104.28.
- Properties can be modified by calling the SEND\_COMMAND with the property name and new value. See programming notes below.

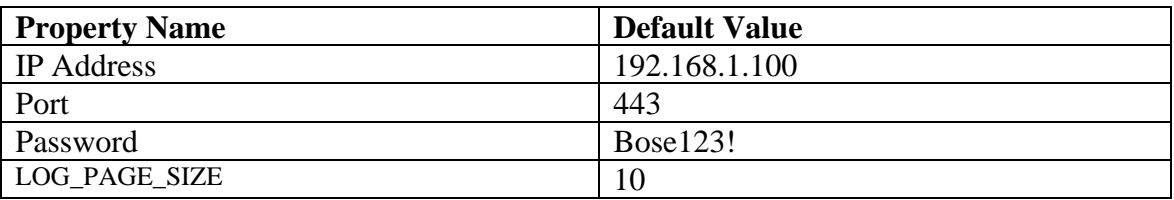

- The module will automatically initialize when the program starts up (or manually when the REINIT command is sent). Initialization consists of querying the device for all state information required for proper module operation.
- Response times can vary based on network connection and activity within the device. Some commands take longer to process than others. Note that the preset commands take up to 5 seconds to process and return a response.

#### <span id="page-16-0"></span>**Programming Notes**

To establish a communication connection between the module and the device, the module must be informed of the IP address of the device it is to connect to, and the page size of the event log (if used) on the touchpanel. Use the PROPERTY- command to set this information and then use the REINIT command to force it to take effect. Here is an example of how these commands are used. Note that your virtual device (41001:1:0) and the IP address, credentials and log size may differ from this example. Substitute the appropriate values where necessary.

SEND COMMAND vdvDevice, DEBUG-4'; SEND\_COMMAND vdvDevice,"'PROPERTY-IP\_Address,', IP\_ADDRESS"; SEND\_COMMAND vdvDevice,"'PROPERTY-Port,', PORT": SEND\_COMMAND vdvDevice,"'PROPERTY-LOG\_PAGE\_SIZE,', ITOA(LOG\_PAGE\_SIZE)"; SEND COMMAND vdvDevice,'REINIT';

These values have been defined as constant variables in the main module and should be changed to match your environment. The program takes care of passing the variables to the module.

CONSTANT DEFINITIONS GO BELOW \*\*  $(*$ DEFINE\_CONSTANT // DEVICE CONNECTION PROPERTIES CHAR IP ADDRESS $|$  = '192.168.1.100';  $= 443$ ; CHAR PORT[]  $LOG\_PAGE\_SIZE$  = 10;